## **Changes and Enhancements to CCRS PowerPlay Cubes and Impromptu Reports**

## **PowerPlay**

• The names of the CCRS placement related cubes have been changed to more accurately describe the data they contain.

> Discharge Summary---- $\rightarrow$ Discharges from Foster Care Summary Admission Summary--- $\rightarrow$ Admission to Foster Care Summary Placement Summary---- $\rightarrow$  In Care Summary

• Drill down paths 'By Region' and 'By County' have been established. It is now possible to drill to a county directly without having to drill first through Upstate or NYC.

- A dimension with the Direct or Voluntary Indicator for placement type has been added.
- The sex dimension has been renamed gender.
- Numbers in the cubes are now formatted with commas.

• There are no longer separate cubes for districts and agencies. Security has been controlled so that districts or voluntary agencies can only access their own child specific data. Aggregate data remain available to all users.

## **Impromptu**

• The names of the CCRS related reports have been changed to more accurately describe the data they contain.

Discharge Summary Report by District (Agency)----- $\rightarrow$ Discharges from Foster Care Summary Report Admission Summary Report by District (Agency)---- $\rightarrow$ Admissions to Foster Care Summary Report Placement Summary Report by District (Agency)----- $\rightarrow$ In Care Summary Report Placement Detail by District (Agency)------------------ÆIn Care Detail Report Legal Detail by Districts (Agency)-----------------------ÆLegal Detail Report Legal Summary Report by District (Agency)----------- $\rightarrow$ Legal Summary Report

• Admissions and discharge reports now count activities and distinct children. For example, for a specific time period, the report will now indicate total admissions (or discharges) and the number of distinct (unique) children who had that activity.

• The In Care summary report now counts placements by incare status and absence status on the same report.

• A prompt has been added to the Discharge from Foster Care Summary report to count trial discharges (M970); placement ended (M990); and track closed (M999). One or more of these activities can be selected.

• The catalogs have been renamed so there are no longer separate reports for districts and agencies. The Discharge, In Care, and Admissions reports now have a prompt that will direct users to the level of data appropriate for their security profile.

The new reports can be found at \\Conncord1\Cognoscubes\DataWarehouse\Pre-defined User Reports\CCRS Reports - Impromptu. The OCFS Data Warehouse training database has also been updated to reflect these changes. The path to access the training database is \\Conncord1\Training Database.

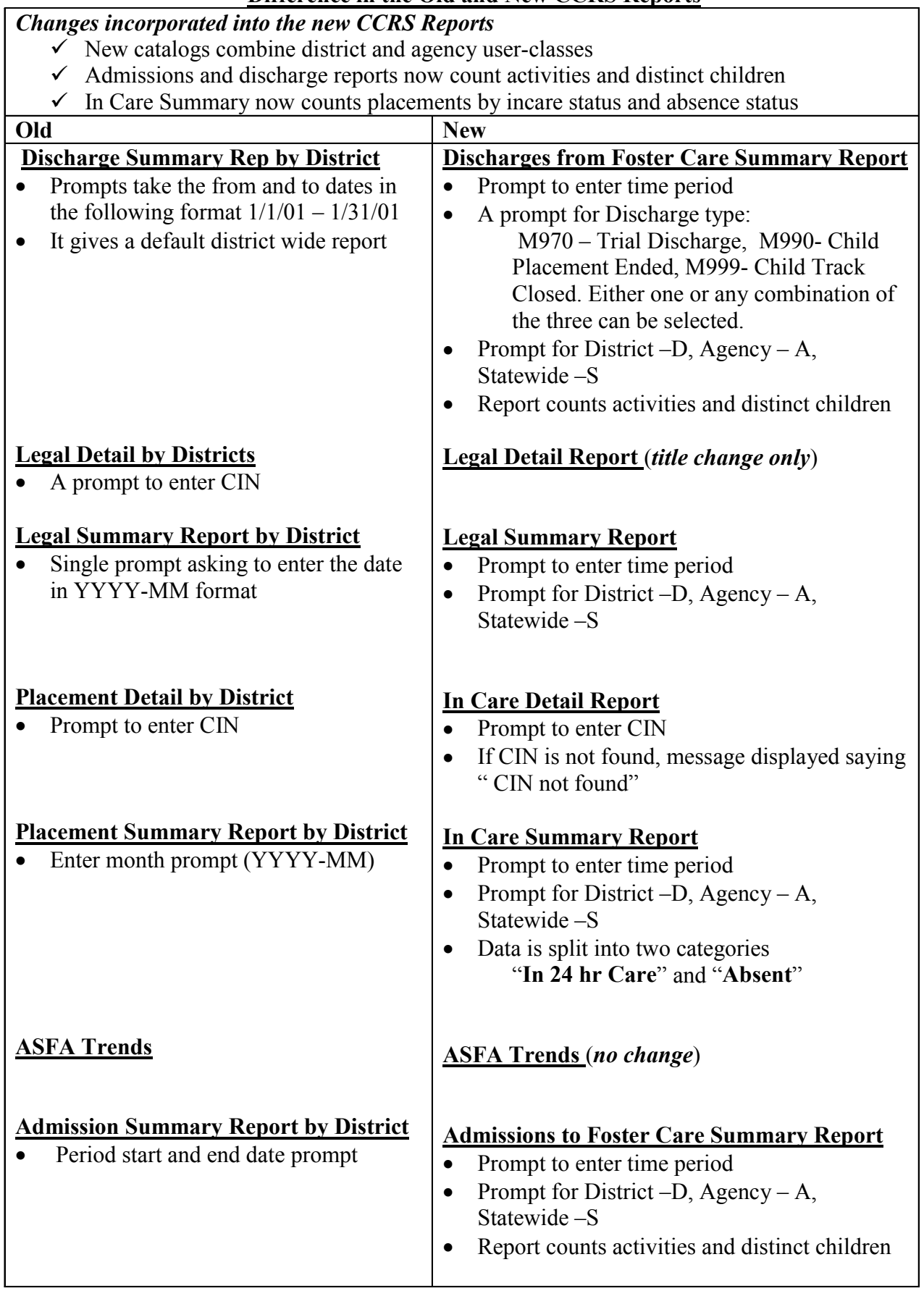

## **Difference in the Old and New CCRS Reports**